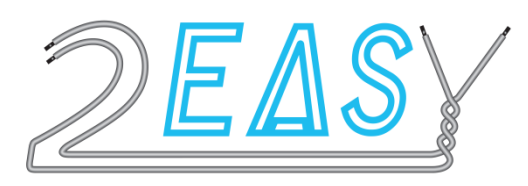

## **KDT-TPC**

# **SMARTYBOX**

**interface téléphonique avec renvoi d'appel sur smartphone** 

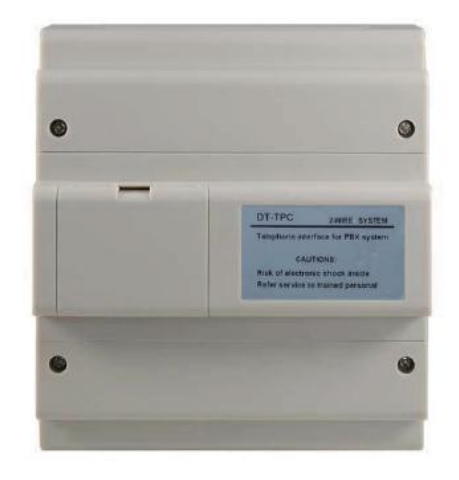

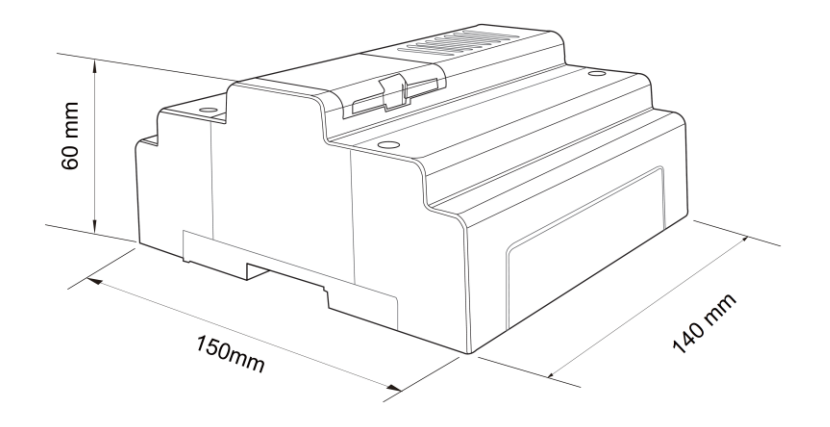

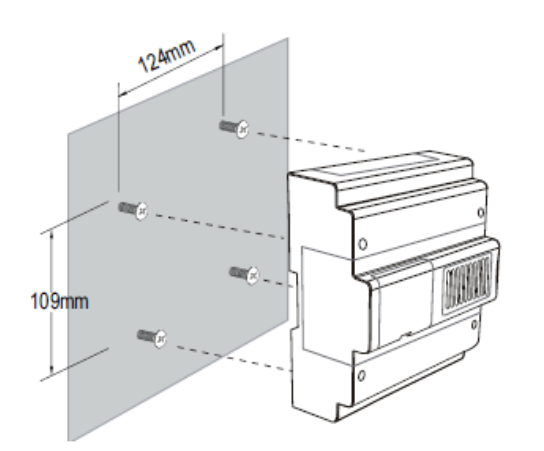

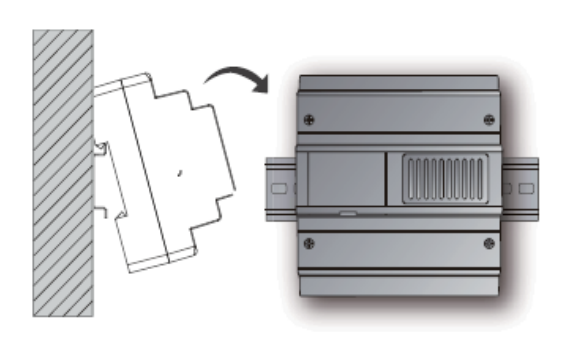

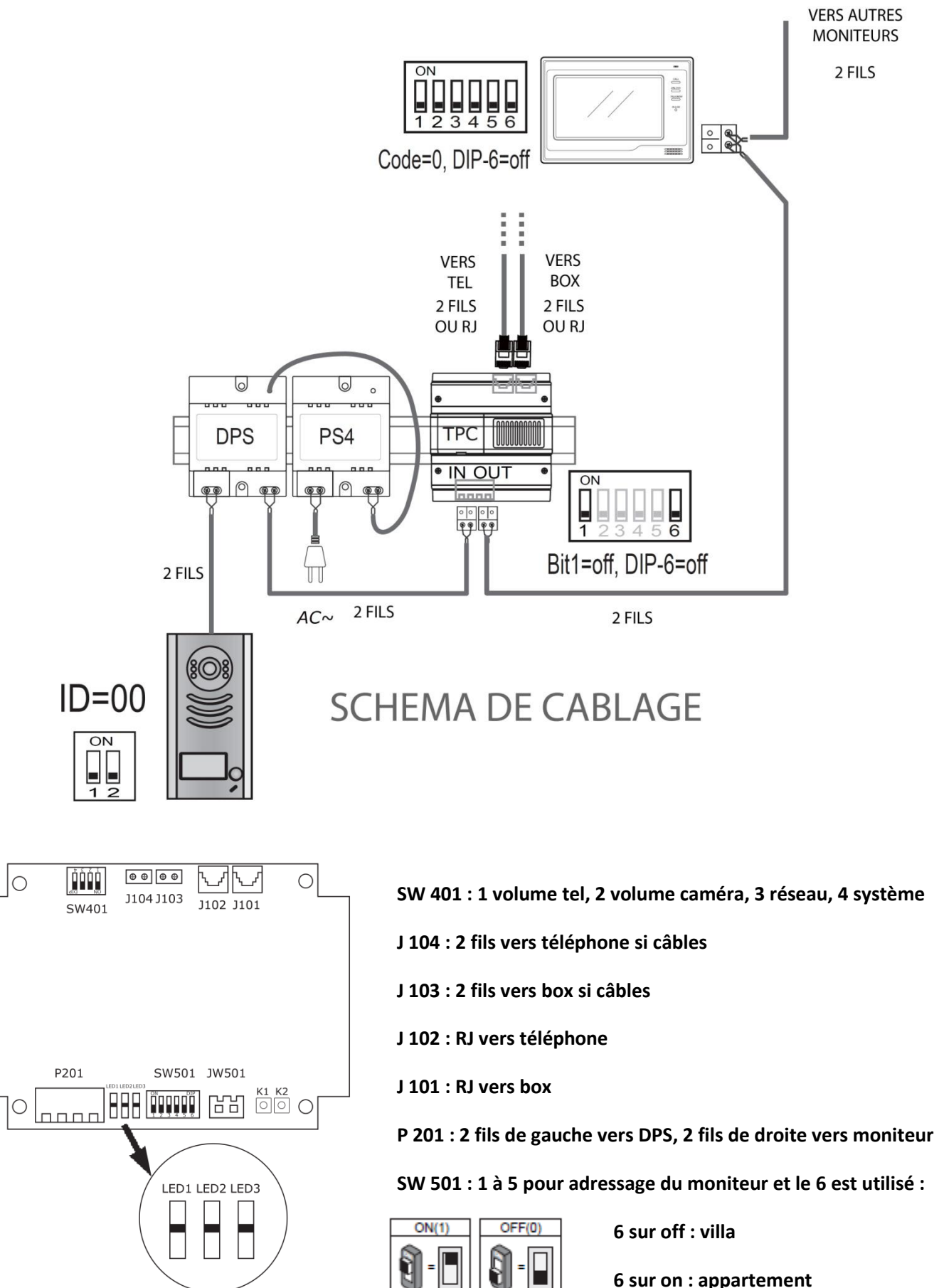

**6 sur on : appartement**

#### **PROGRAMMATION EN FONCTION DU MONITEUR**

#### **MONITEUR KDT27 :**

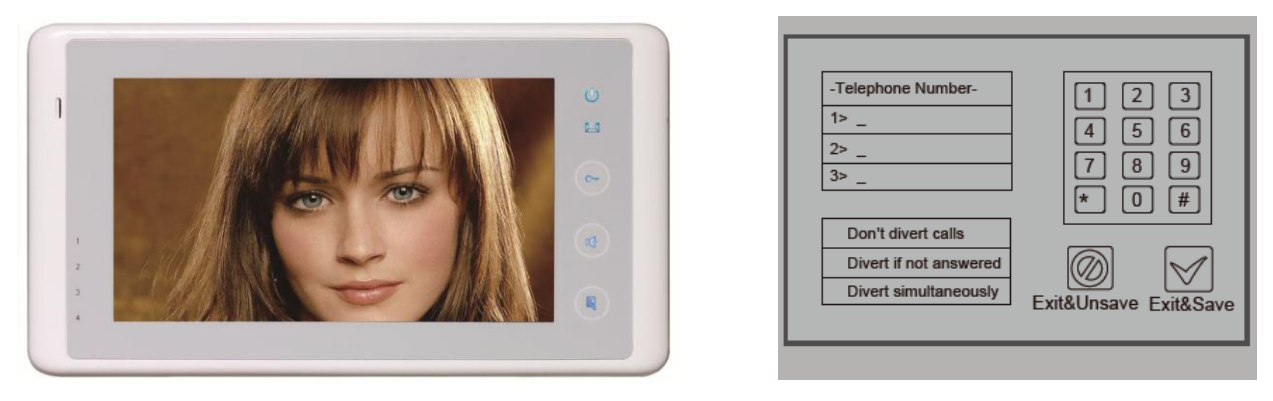

1° touchez "réglages utilisateur" sur la page de menu principal puis touchez "page inférieure", sélectionnez "Configuration TPC"

2° touchez l'emplacement : 1>

3° à l'aide du clavier, composez votre numéro de téléphone , corrigez avec\* OU validez avec #

4° touchez l'emplacement : 4>

touchez "Simultané" pour transférer l'appel au bout de 3s ou touchez "Si pas de réponse" pour renvoyer l'appel au bout de 20s ou encore "Ne pas" pour annulez le transfert

5° VALIDEZ EN BAS A DROITE en cliquant sur Sortir & Sauv

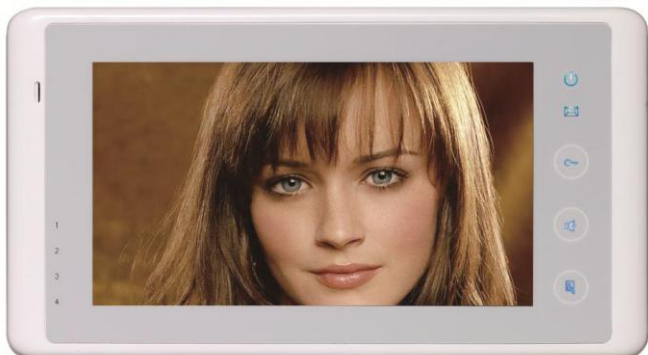

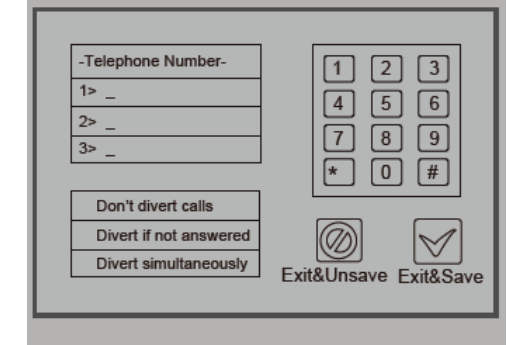

1° touchez "réglages utilisateur" sur la page de menu principal puis touchez "TPC"

2° touchez l'emplacement : 1>

3° à l'aide du clavier, composez votre numéro de téléphone , corrigez avec\* OU validez avec #

4° touchez "transfert direct" pour transférer l'appel directement ou touchez "transfert si pas de réponse" ou encore annulez le transfert avec le dernier onglet"pas de transfert"

5° VALIDEZ EN BAS A DROITE

#### **MONITEUR KDT27SD :**

### **MONITEUR KDT21 :**

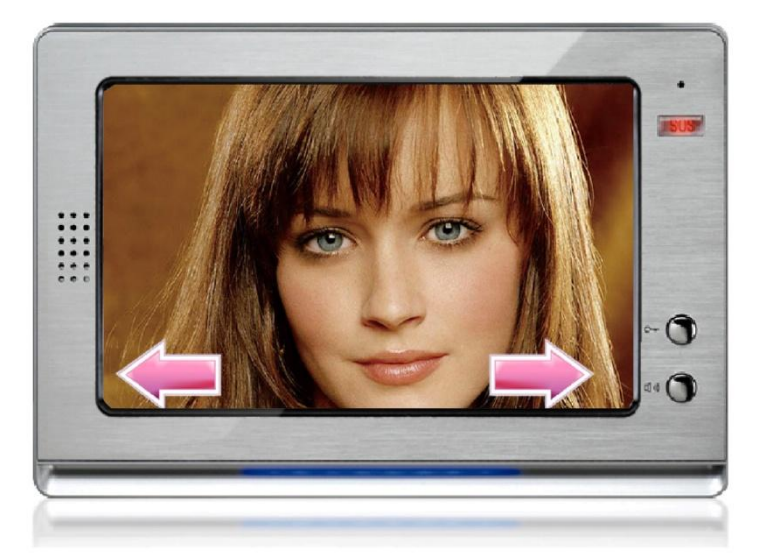

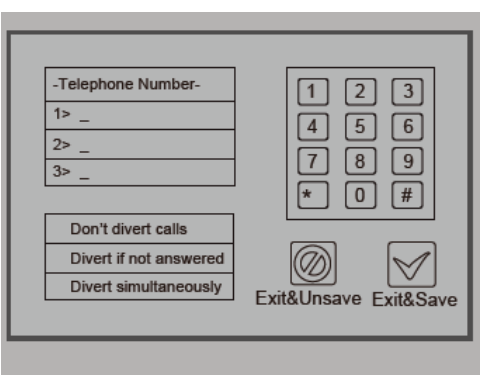

1° touchez "réglages utilisateur" sur la page de menu principal puis touchez "TPC"

2° touchez l'emplacement : 1> \_

3° à l'aide du clavier, composez votre numéro de téléphone , corrigez avec\* OU validez avec #

4° touchez "transfert direct" pour transférer l'appel directement ou touchez "transfert si pas de réponse" ou encore annulez le transfert avec le dernier onglet"pas de transfert"

5° VALIDEZ EN BAS A DROITE